Муниципальное бюджетное образовательное учреждение Кильмезская средняя общеобразовательная школа Центр образования естественнонаучной и технологической направленности «Точка роста»

Принята на заседании Педагогического совета Протокол № <u>1</u><br>от «<u>30 » с 8 20 23</u>г.

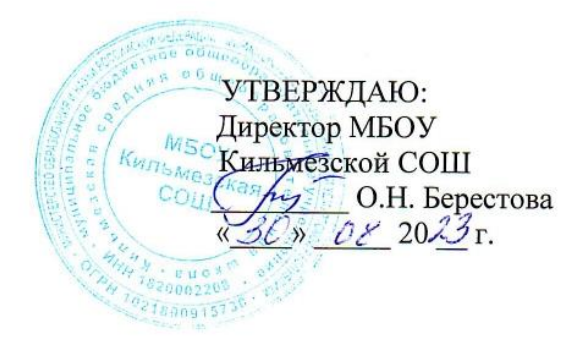

Дополнительная общеобразовательная общеразвивающая программа технической направленности «Мы с компьютером на ТЫ»»

٨

Возраст обучающихся: 10-16 лет Срок реализации программы - 1 год Автор-составитель: Борисова Ольга Афанасьевна педагог дополнительного образования

Кильмезь, 2023 г.

#### Пояснительная записка

#### Направленность программы

Дополнительная общеобразовательная общеразвивающая программа «Мы с (далее Программа) компьютером на **ТЫ»** относится к технической направленности

Актуальность ланной программы обусловлена обшественной потребностью в творчески мыслящих и технически грамотных членах социума. Развитие информационных технологий сегодня идет стремительными темпами. Мультимедийные свойства компьютера в домашних, учебных, коммуникативных и других повседневных видах деятельности являются неотъемлемой частью современной информационной культуры. Поэтому, очень важно уже в младшем школьном возрасте привить ребенку интерес к новым знаниям и пониманию базового устройства программ прикладной направленности для дальнейшего применения этих знаний и умений в будущей жизнедеятельности современного человека.

Педагогическая целесообразность программы заключается в том, что обучение по программе позволяет не только познакомиться с персональным компьютером, но и грамотно, и эффективно использовать возможности компьютерных программ при

обучении в школе, расширит представления учащихся о сферах применения информационно-коммуникационных технологий.

#### Отличительные особенности.

Программа дает возможность активизировать познавательную деятельность учащихся, реализовать им свои изобразительные, творческие, исследовательские способности посредством информационных технологий. Создавая свои интересные разработки графических объектов, творческие проекты, учащиеся поймут, что компьютер интересен не только для игры, но и имеет много возможностей длясоздания творческих работ.

Преемственность программы с основной образовательной программой школы в том, что она является пропедевтикой для изучения предмета «Информатика и ИКТ» в школе. Изучив основные приемы работы в программах MSWord, MS Power Point графическом редакторе Paint на занятиях по данной программе, учащиеся смогут стать успешными при изучении данных разделов на занятиях по информатике в старших классах общеобразовательной школы. Знания и умения, полученные в ходе освоения программы «Занимательный компьютер», помогут учащимся в последующем обучении по школьным предметам при написании рефератов, исследовательских и проектных работ, выполнении творческих работ (создание кроссворда, кластера, графического рисунка), создания презентации и диаграммы.

Направление воспитательной работы - гражданско-патриотическое, нравственное и духовное воспитание, воспитание положительного отношения к труду  $\mathbf{M}$ творчеству, интеллектуальное воспитание, воспитание культуры здорового и безопасного образа жизни и формирование культуры здорового и безопасного образа жизни и комплексной профилактической работы (профилактика употребления ПАВ, безнадзорности, правонарушений несовершеннолетних и детского дорожнотранспортного травматизма), самоопределение и профессиональная ориентация, формирование и развитие информационной культуры и информационной грамотности, правовое воспитание и культура безопасности, воспитание семейных ценностей, формирование коммуникативной культуры, экологическое воспитание;

**Адресат программы.** Возраст детей, обучающихся по данной программе 8- 11 лет. В этом возрасте дети способны более длительное время концентрировать внимание на предмете или задании, умеют писать, читать, считать и решать простые математические задачи, что позволяет выполнять задания быстрее и качественнее. Им интересно проводить время около компьютера, поэтому они охотно изучают возможности компьютера, новые программы.

В объединение принимаются все желающие, независимо от гендерной принадлежности, проявляющие заинтересованность к техническому творчеству. Зачисление производится по заявлению родителей. Обучение по программе не требует базовых знаний по информационным технологиям.

**Состав группы** разновозрастный, смешанный и составляет 10-16 человек Занятия могут проводиться как со всей группой,так и по подгруппам.

**Объем и сроки освоения программы.** Общее количество учебных часов, запланированных на весь период обучения и необходимых для освоения программы на базовом уровне - 36 часов. Программа реализуется один год согласно Календарномуучебному графику: 36 учебных недель.

**Форма обучения очная.** В ситуации эпидемии, режима самоизоляции карантина, морозных дней учащимся предоставляется возможность обучаться по программе дистанционно.

**Форма организации образовательного процесса -** групповая. Работа по программе осуществляется через учебные занятия. Учебные занятия состоят из теоретической и практической части.

**Режим занятий.** Занятия проводятся 1 раз в неделю по 1 часу. Непрерывная длительность работы, связанная с фиксацией взора непосредственно на экране монитора, на занятии не превышает 15минут. Для профилактики развития утомления теоретический материал чередуется с выполнением творческих игровых заданий, своевременно проводятся физкультминутки для глаз, рук или общего воздействия.

образования и учитывая способности, подготовленность и интересы детей предусмотрены разноуровневые задания, предоставляется возможность участия в творческих конкурсах. Учитывая возраст учащихся, новизну материала и форму его подачи, для успешного освоения программы занятия в группе сочетаются с индивидуальной помощью педагога каждому ребенку.

#### **Цель и задачи программы**

**Цель программы:** формирование у учащихся компьютерной грамотности для решения практических задач, развитие их индивидуальных творческих способностей.

#### **Задачи:**

- научить основным техническим приемам в работе на персональном компьютере в среде Windows;
- формировать навыки использования компьютера, как инструмента для творчества, реализации своих способностей;
- развивать познавательный интерес и повышать мотивацию к обучению и

творчеству через решение проектных задач;

 формировать навыки безопасной работы на компьютере и в сети Интернет.

# **Учебный план**

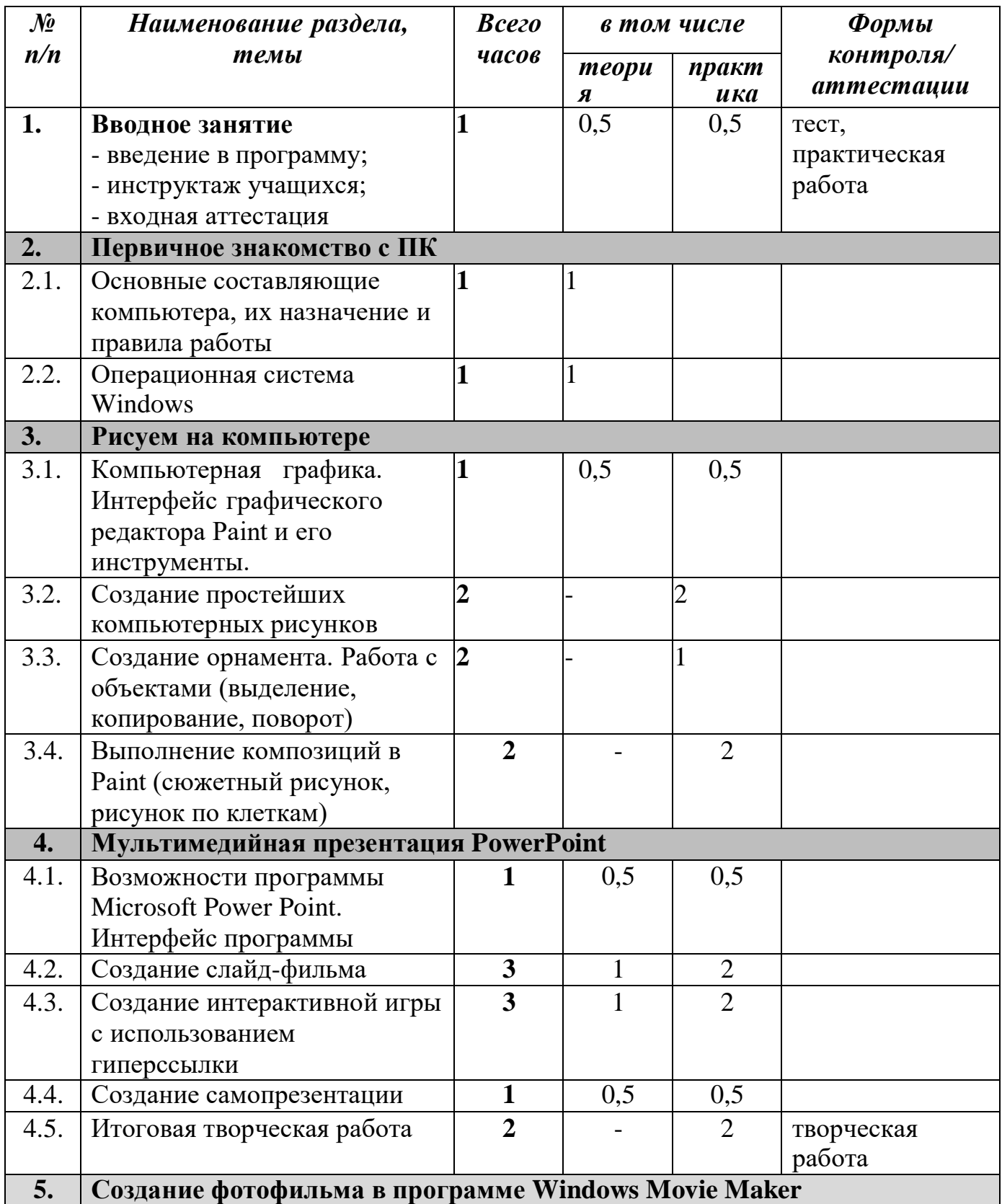

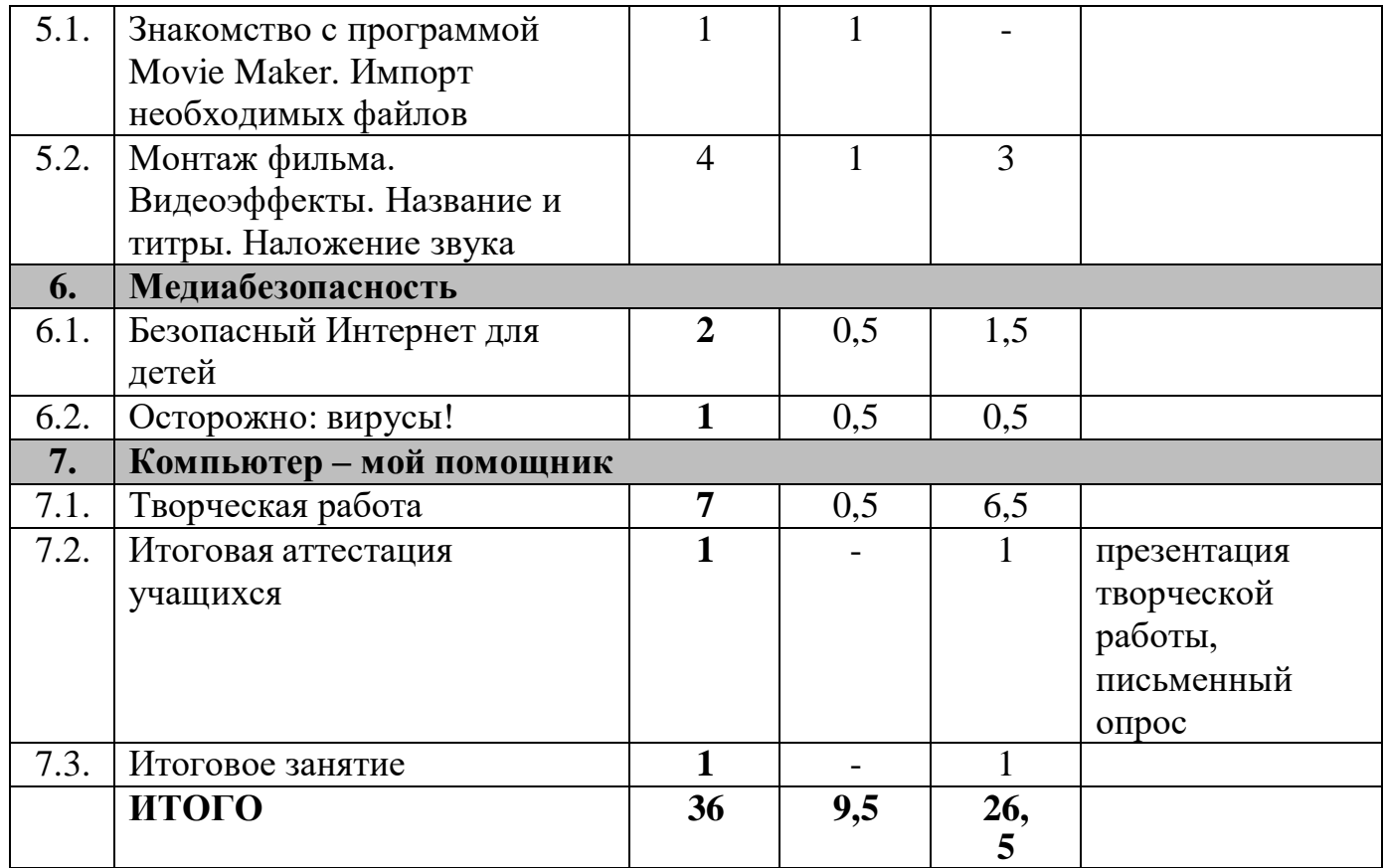

# **Содержание учебного плана**

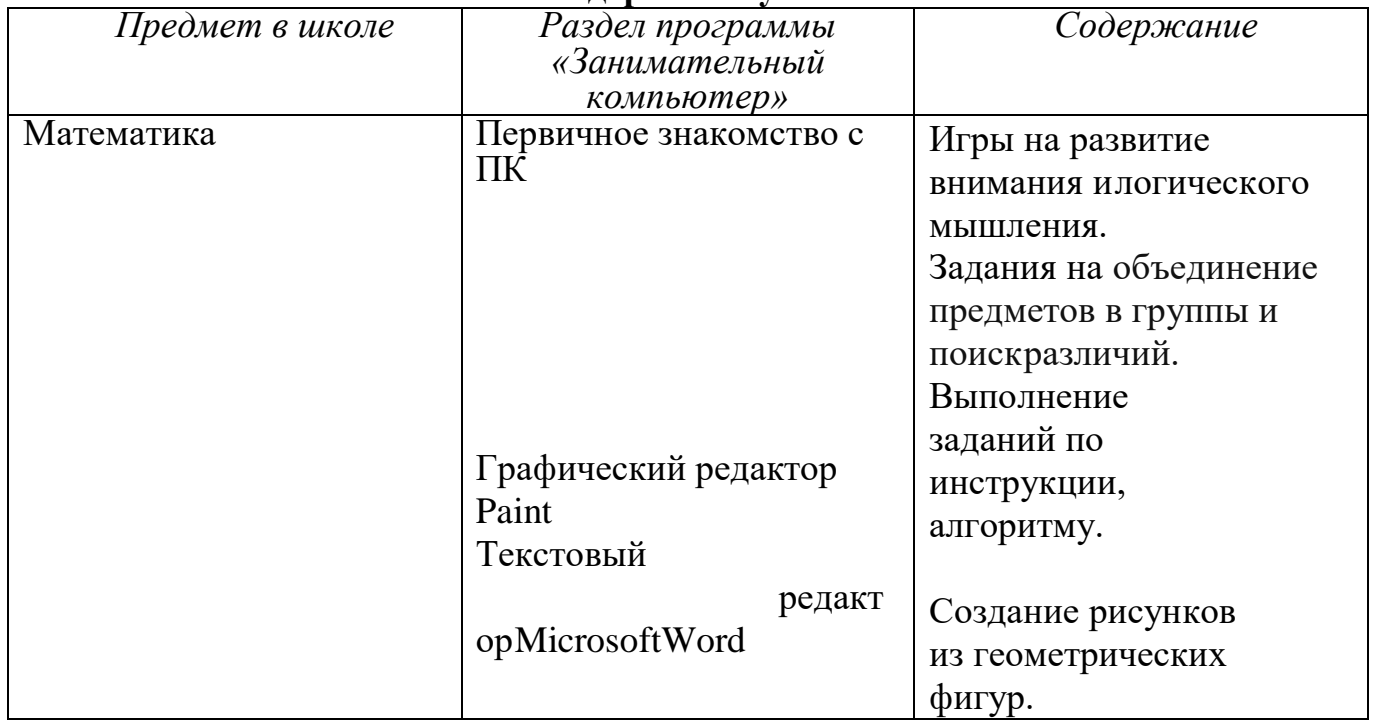

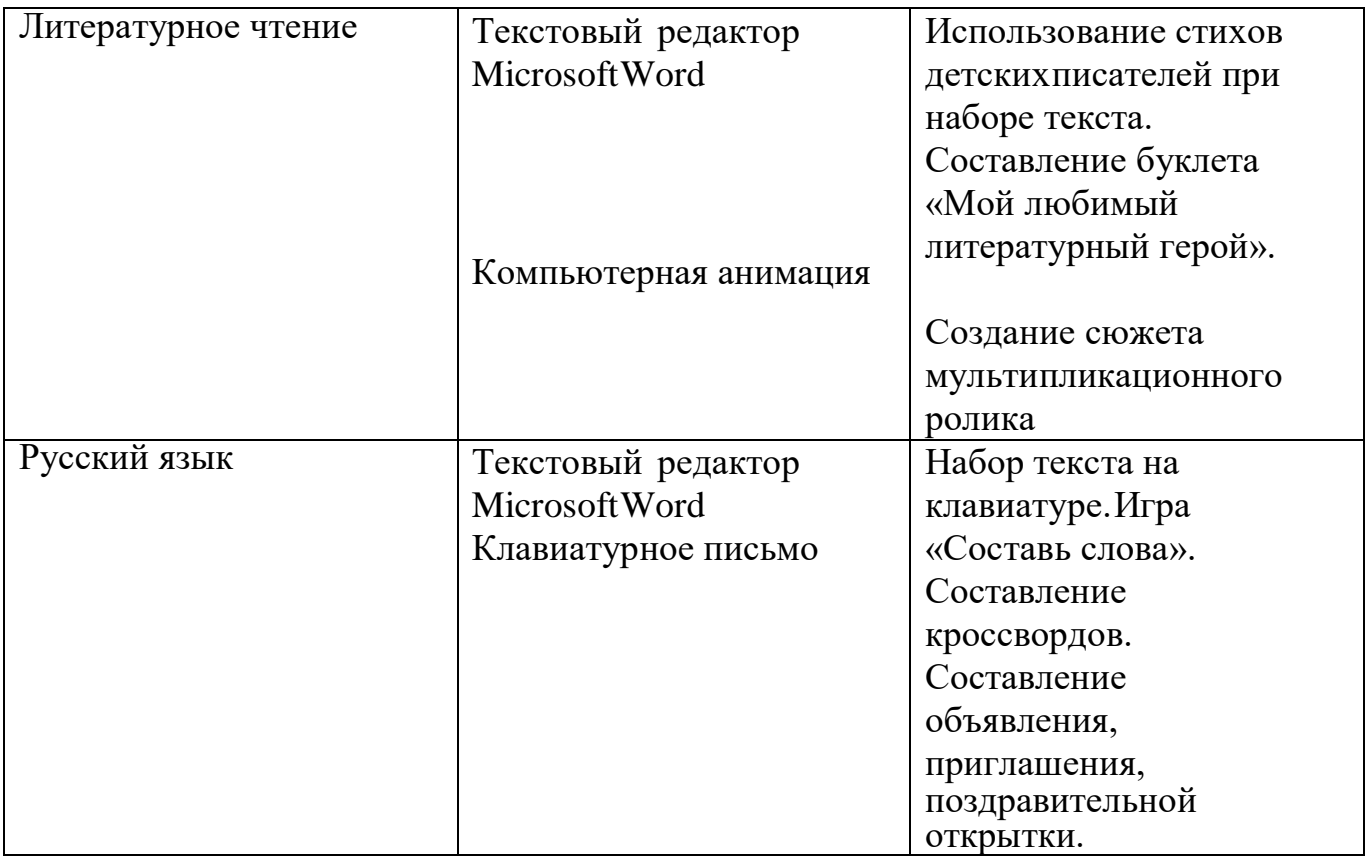

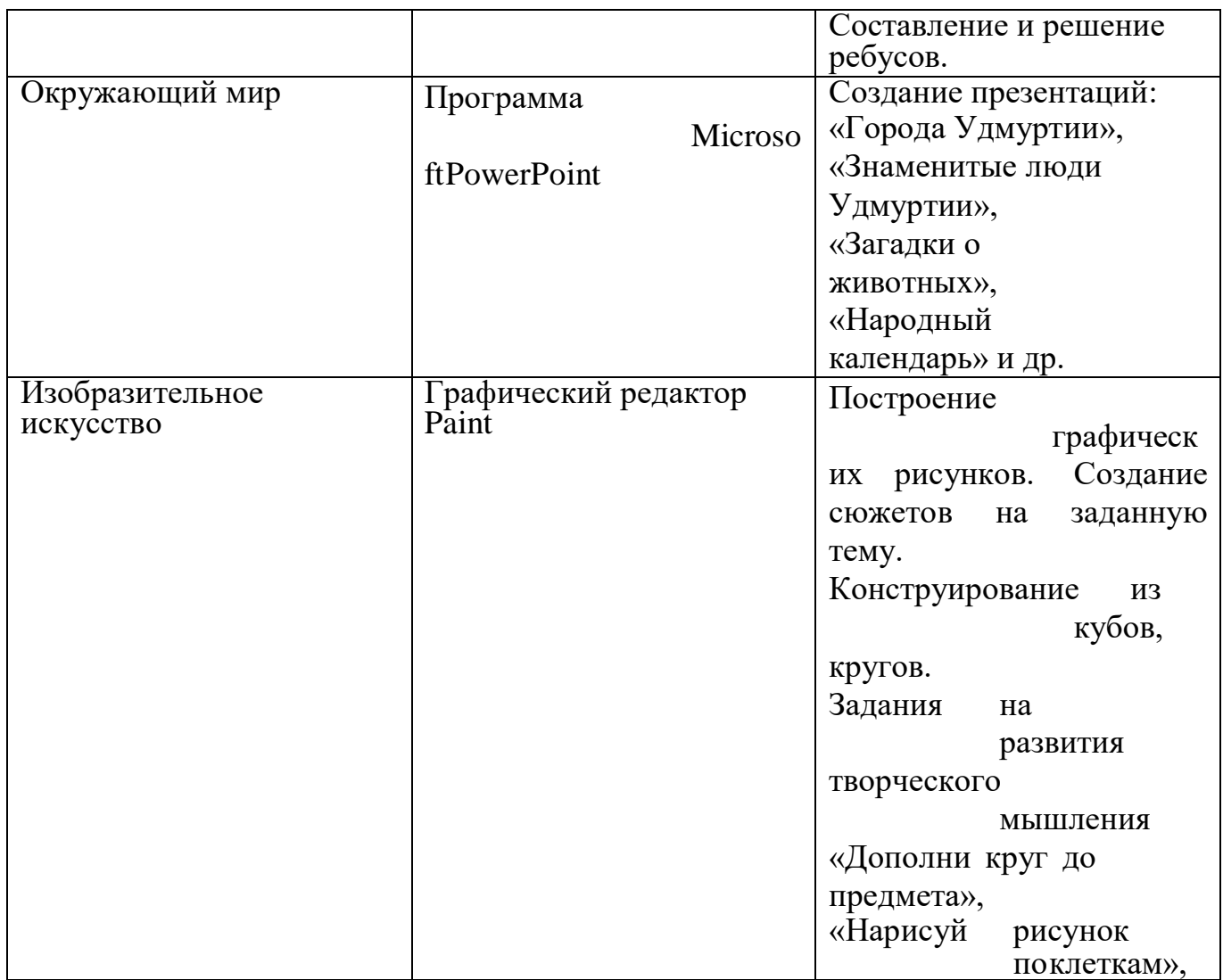

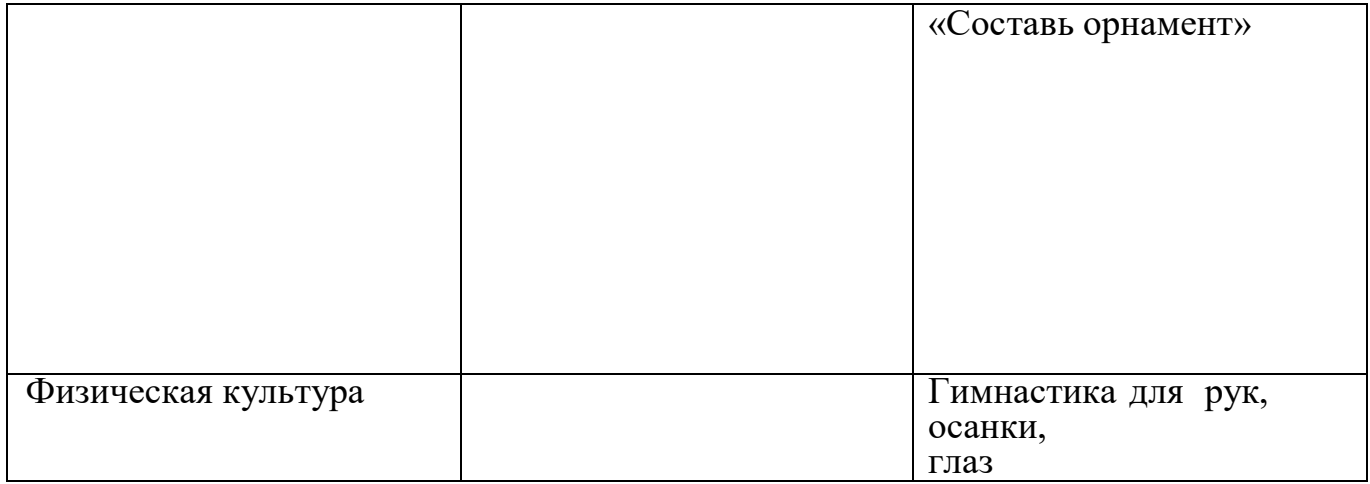

### **Раздел 1.**

### **Тема 1.1. Вводное занятие**

*Теория:* введение в программу; инструктаж учащихся *Практика:* входная аттестация *Форма контроля:* тест, практическая работа

### **Раздел 2. Первичное знакомство с ПК**

### **Тема 2.1. Основные составляющие компьютера, их назначение и правила работы**

*Теория:* Составляющие компьютера. Назначение системного блока, монитора, мыши, клавиатуры. Просмотр презентации «По следам появления компьютерной мыши». Правила работы за компьютером.

*Практика:* Игра «Составляющие компьютера». Игра «Правила работы за компьютером» на соотнесение картинок и текста. Игра на нахождение нарушений правил поведения в компьютерном классе. Упражнения и игры на управление указателем мыши. Набор текстов на буквенно-цифровой клавиатуре. Гимнастика дляглаз. Комплекс упражнений для рук.

#### **Тема 2.2. Операционная система Windows**

*Теория:* Операционная система Windows. Вид рабочего стола и его объекты: значки, панель задач, кнопка Пуск. Главное меню. Компьютерные программы. Запуск программ. Свойства экрана: фон, заставка, оформление, эффекты. Изменение настроек и параметров экрана. Создание, переименование, удаление папок на рабочем столе.

*Практика: Тренировочные* упражнения. Практическая работа «Создание папок».

*Форма контроля:* опрос

#### **Раздел 3. Рисуем на компьютере**

### **Тема 3.1. Компьютерная графика. Интерфейс графического редактора Paint и его инструменты.**

*Теория:* Возможности Paint. Структура окна, панель меню. Выбор ииспо

*Практика:* Открытие редактора, рисование простых геометрических фигур, сохранение рисунка. Выполнение заданий на развитие творческого мышления «Дополни круг до предмета», «Дорисуй линию» и др.

**Тема 3.2. Создание простейших компьютерных рисунков**

*Теория:* Эффективное использование инструментов при создании рисунков.

*Практика:* Практические работы по созданию рисунков животных, игрушек, фруктов и овощей.

### **Тема 3.3. Создание орнамента. Работа с объектами (выделение,копирование, поворот)**

*Теория:* История орнаментов. Отличие орнамента от узора. Беседа «Орнаментыудмуртского народа». Выделение объекта, изменение размера. Выделение

произвольной и прямоугольной области. Копирование и вставка рисунка. Отражениеи поворот рисунка.

*Практика:* Создание орнаментов (геометрических, растительных, удмуртский). Использование команд (копировать, поворот, отразить, перевернуть) при создании и редактировании изображений. Упражнения «Кирпичная стена», «Мозаика». Игры с одинаковыми предметами: «Битва муравьев», «Виноградная гроздь», «Бабочка»,

«Три поросенка», «Змейка».

## **Тема 3.4. Выполнение композиций в Paint**

*Практика:* Создание сюжетных рисунков на различные темы. Составление композиций с использованием готовых изображений, предметов. Практические работы «Нарисуй рисунок по клеткам», «Обитатели аквариума», «Осенний лес» и др.

*Форма контроля*: творческая работа.

#### **Раздел 4. Мультимедийная презентация PowerPoint**

### **Тема 4.1. Возможности программы Microsoft Power Point. Интерфейс программы**

*Теория:* Программа Microsoft Power Point. Окно программы. Назначение программы. Меню. Работа о слайдами. Дизайн слайда

*Практика:* Творческая работа по созданию оригинальных слайдов, слайдов длятематических презентаций.

#### **Тема 4.2. Создание слайд-фильма.**

*Теория:* Объекты слайда. Работа с объектами. Анимация объектов. Смена слайдов. Переходы слайдов. Звук перехода. Скорость перехода. Демонстрация слайдов.

*Практика:* Практические работы по применению эффектов анимации. Творческая работа «Загадки о животных», «Знаменитые люди Удмуртии», «Достопримечательности Удмуртии».

#### **Тема 4.3. Создание интерактивной игры с использованием гиперссылки.**

*Теория:* Функция гиперссылки. Вставка гиперссылки. Виды гиперссылок. Управляющие клавиши. Виды интерактивных игр. Игровое поле.

*Практика:* Практическая работа по теме «Города Удмуртии». Составление интерактивной игры «Пожарная безопасность», «Умники и умницы» и др.

### **Тема 4.4. Создание самопрезентации**

*Теория:* Содержание самопрезентации. Правила оформления презентации. Выбор размера цвета шрифта. Правильный выбор фона. Эффективное использование эффектов анимации. Единое стилевое оформление. Требования к текстовой и графической информации. Критерии оценки презентации.

*Практика:* Создание самопрезентации с использованием фото. Демонстрация слайдов с сопровождением рассказа о себе.

### **Тема 4.5. Итоговая творческая работа.**

*Практика:* Творческая работа по созданию слайд-фильма. *Форма контроля:* тест, творческая работа

#### **Раздел 5. Создание фотофильма в программе Movie Maker**.

# **Тема 5.1. Знакомство с программой Movie Maker. Импорт необходимых файлов**

*Теория:* Назначение программы Movie Maker. Преимущества программы. Запуск программы. Вид. Основные этапы создания видео фильма. Импорт необходимых файлов. Шкала времени. Раскадровка.

*Практика:* Использование видеопереходов и видеоэффектов. Практическая работа.

# **Тема 5.2. Монтаж фильма. Видеоэффекты. Название и титры. Наложение звука**

*Теория:* Монтаж фильма. Видеоэффекты. Название и титры. Наложение звука. Импорт звука и музыки. Звуковая дорожка. Звуковые эффекты. Сохранение проекта. Советы по созданию видеофильма.

*Практика:* Создание тематических видеороликов. Создание названия и титров. Вставка музыки в фильм. Наложение звука.

#### **Раздел 6. Медиабезопасность**

#### **Тема 6.1. Безопасный Интернет для детей**

*Теория:* Опасности, с которыми можно столкнуться в сети Интернет. Виртуальные мошенники и другие преступники интернета. Грубияны и хулиганы в Интернете: как себя вести? Правила безопасного поведения в Интернете.

*Практика:* Тест на знание правил поведения в Интернет. Создание памятки дляодноклассников «Правила работы в Интернет».

### **Тема 6.2. Осторожно: вирусы!**

*Теория:* Осторожно: вирусы и другие вредоносные программы. Средства защиты от вирусов. Опасность вирусов для компьютера.

*Практика:* Проверка компьютера на вирусы с помощью антивирусной программы Касперского.

*Форма контроля:* письменный опрос

#### **Раздел 7. Компьютер – мой**

**помощник Тема 7.1.**

### **Творческая работа**

*Теория:* Этапы работы над выполнением творческого задания. Презентация творческой работы.

*Практика:* Выбор программы. Составление плана работы. Индивидуальная работа по созданию проектируемого изделия. Рефлексия.

#### **Тема 7.2. Итоговая аттестация**

*Практика:* презентация творческой работы, письменный опрос

## **Тема 7.3. Итоговое занятие**

*Практика:* Подведение итогов обучения по программе. Выдача удостоверений. Заполнение анкеты удовлетворенности качеством образования по программе.

## **Рабочая программа воспитания**

### **Характеристика творческого объединения**

В настоящее время в коллективе по списку 8 человек, из которых 2 мальчика и 6 девочек. Все дети седьмого класса. Занятия проходят не только в учебной аудитории, но дистанционно, дети просматривают видеоматериал и выполняют свою работу. Всё это разнообразие находит большой отклик у воспитанников объединения, они с большим интересом посещают данные занятия.

**Цель воспитательной работы:** создание условий для достижения учащимися необходимого для жизни в обществе социального опыта и формирования принимаемой обществом системы ценностей, создание условий для многогранного развития и социализации каждого учащегося.

### **Задачи:**

-Развитие общей культуры учащихся через традиционные мероприятия объединения, выявление и работа с одаренными детьми.

-Выявление и развитие творческих способностей, обучающихся путем создания творческой атмосферы через организацию кружков, секций; совместной творческой деятельности педагогов, учащихся и родителей.

-Создание условий, направленных на формирование нравственной культуры, расширение кругозора, интеллектуальное развитие, на улучшение усвоения учебного материала.

-Пропаганда здорового образа жизни, профилактика правонарушений, социальноопасных явлений.

-Создание условий для активного и полезного взаимодействия школы и семьи по вопросам воспитания учащихся.

### **Результат воспитательной работы;**

 Работа детей в кружке имеет большое воспитательное значение для развития. У детей вырабатывается познавательный интерес к изучению новых компьютерных программ; проявляет трудолюбие и упорство в достижении поставленных целей.

### **Планируемые результаты**

### **К концу обучения по данной программе ожидаются следующие результаты:**

*Метапредметные:* умеет планировать выполнение задания; применяет навыки безопасной работы на компьютере, в сети Интернет в повседневной жизни. умеет использовать компьютер, как инструмент для творчества и реализации своих способностей

*Предметные:* владеет основными техническими приемами в работе на персональном компьютере в операционной системе Windows; знают основы графического редактора Paint, программы по созданию презентации MS PowerPoint, Movie Maker и уверенно использует возможности данных программ в творческой деятельности.

*Личностные:* учащийся проявляет познавательный интерес к изучению новых компьютерных программ; проявляет трудолюбие и упорство в достижении поставленных целей.

**Календарный план воспитательной работы (**р**абота с коллективом учащихся, работа с родителями (законными представителями);**

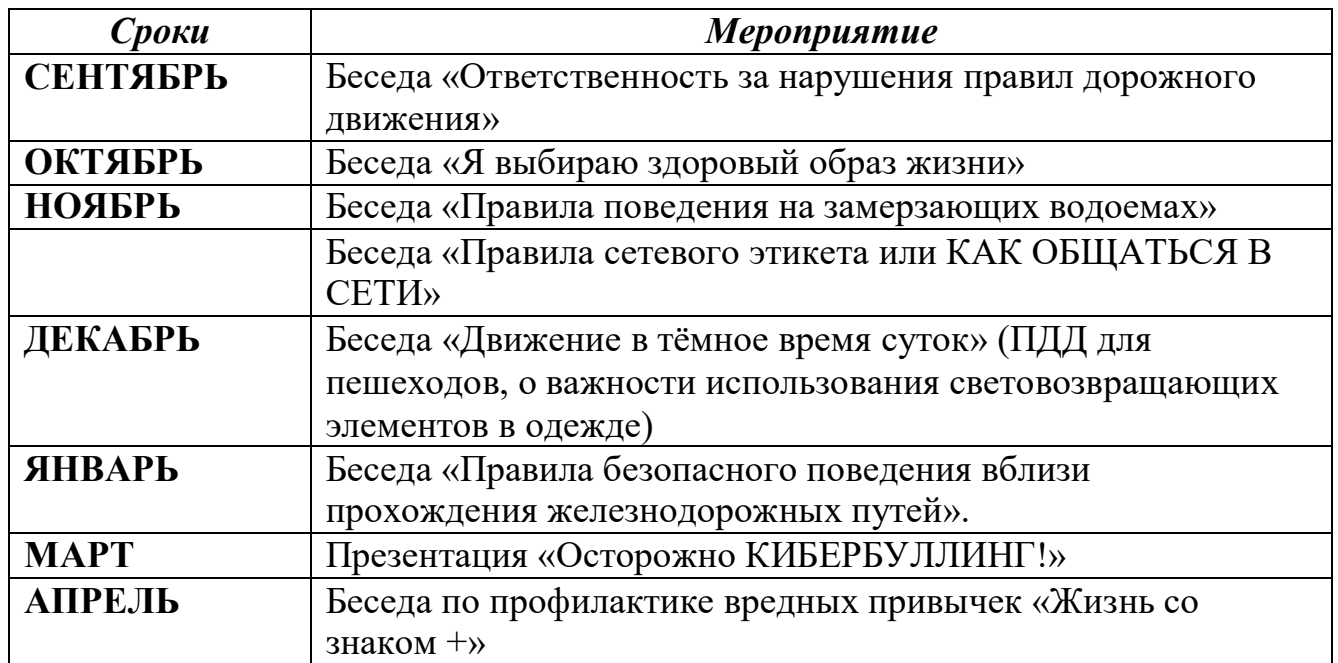

# **Календарный учебный график**

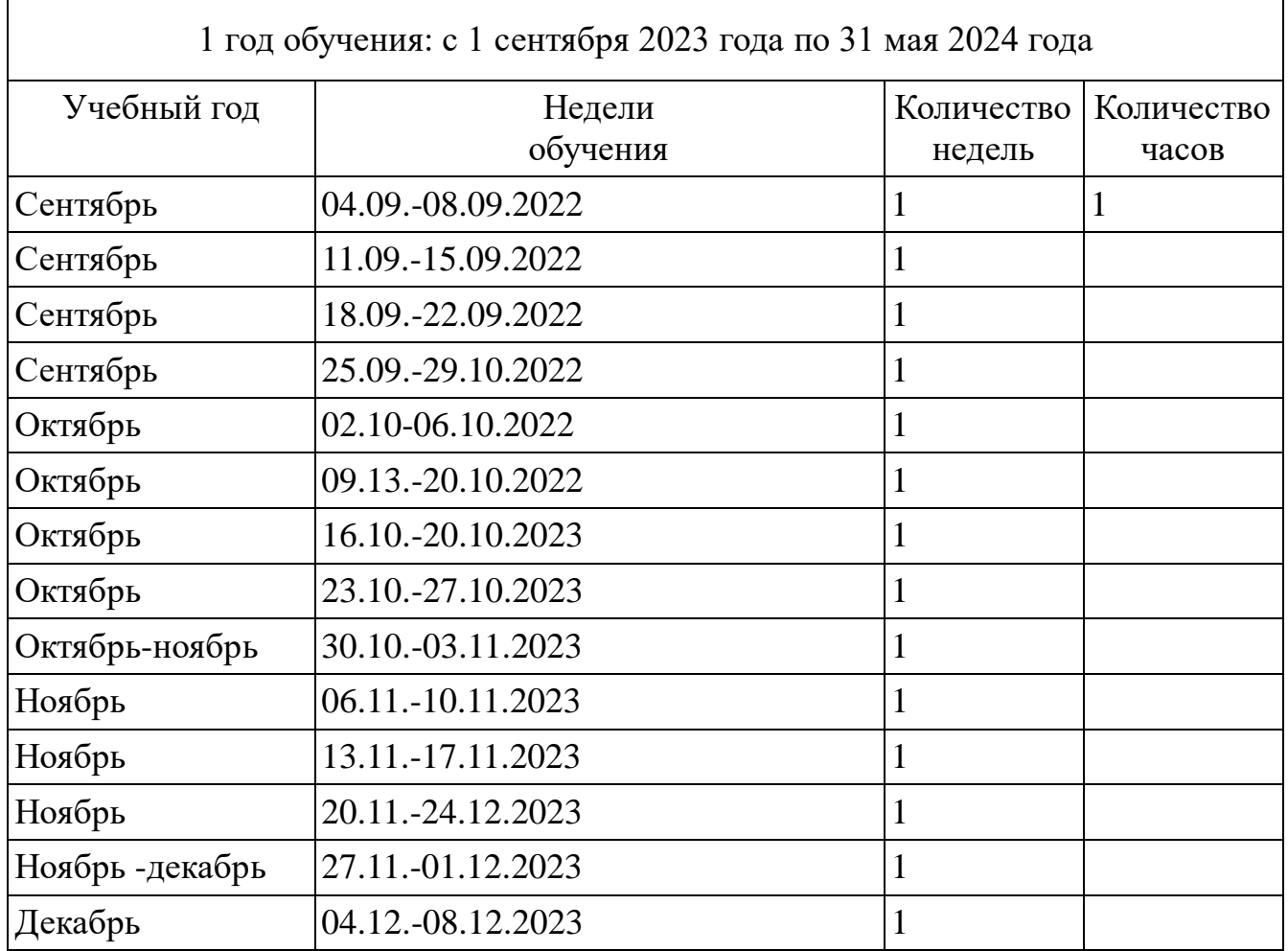

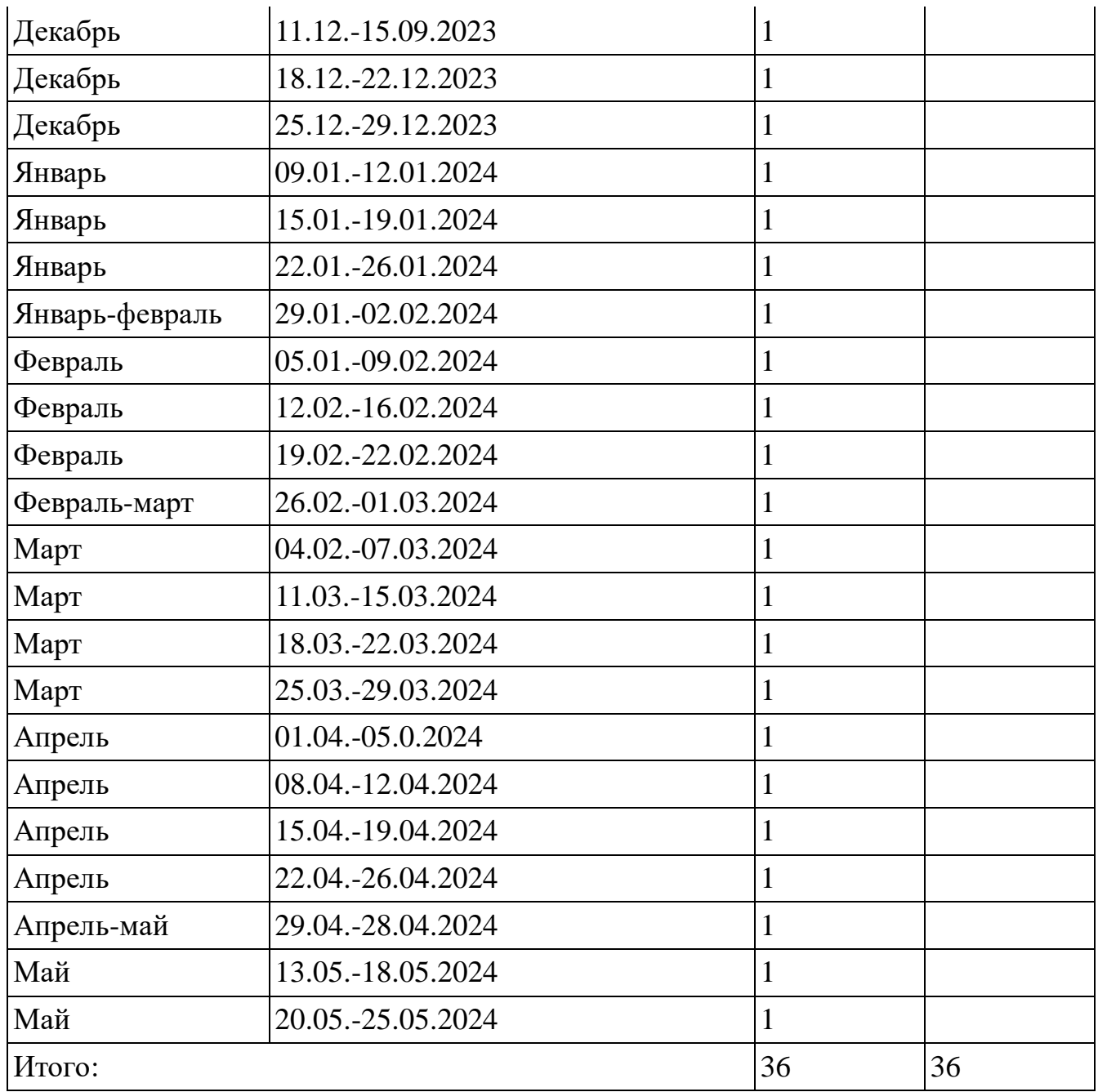

### **Условия реализации программы**

Для реализации Программы необходимы материально-техническое оснащение и инвентарь:

- отдельный кабинет;
- раздаточный материал (технологические карты);
- компьютер с выходом в интернет;

### **Формы аттестации/контроля**

Материалы для контроля и определения результативности занятия: тесты. **Оценочные материал**

Представление результатов образовательной деятельности пройдёт в форме решений тестов командами.(приложение №1)

В зависимости от поставленных задач на занятии используются разнообразные методы (объяснительно-иллюстративный, репродуктивный, эвристический или частично-поисковый, метод проблемного изложения), формы, приемы обучения.

Каждое занятие, как правило, включает теоретическую часть  $\mathbf{M}$ практическое выполнение задания. Теоретические сведения — это объяснение нового материала, информация познавательного характера о видах декоративноприкладного искусства, общие сведения об используемых материалах. Практические работы включают изготовление и оформление поделок.

### Информационное обеспечение:

Для эффективной организации образовательного процесса и подготовки качественных учебных занятий, предоставления дополнительных возможностей индивидуального обучения для мотивированных детей используются следующие информационные источники:

http://dop.edu.ru/directions/tech Единый национальный портал дополнительного образования детей;

- http://lbz.ru/metodist/authors/ib/2-4.php Издательство Бином Лаборатория знаний - материалы об инфобезопасности для детей;

- http://www.safety.mts.ru/ru/deti v inete/for children/rules/Простые правила от МТС «Безопасность - этопросто» - правила безопасной работы в сети Интернетс планшетом или на компьютере (правила, видео, задания, игры);

- http://www.yaklass.ru/p/informatika Портал бесплатного образования «ЯКласс»

Основной формой организации образовательного процесса является групповое учебное занятие. Учебные занятия состоят из теоретической и времени частей. причём большее практической количество занимает практическая часть.

Ведущими видами занятий являются: практическое занятие, экскурсии, проектная деятельность, игровое занятие. При организации образовательного процесса предусматривается выполнение творческих заданий, чтобы научить детей изобретать, понимать и осваивать новое, выражать собственные мысли, принимать решения и помогать друг другу. Для активизации учебной деятельности детей младшего школьного возраста используются игровые моменты, элементы соревнований, занимательные приемы, нагляднодемонстрационный материал. Использование приемов игровой технологии способствует развитию у детей познавательной активности, поддерживает интерес к изучаемому материалу, делает процесс обучения занимательным.

Наличие разноуровневых заланий каждому  $\mathbf{K}$ занятию позволяет осуществить личностно-ориентированный подход к обучению детей. Для обеспечения возможности учащимся самостоятельно осуществлять деятельность учения, ставить учебные цели, искать и использовать необходимые средства и способы ихдостижения, контролировать и оценивать процесс и результаты своей

деятельности используются технология развития критического мышления, информационно- коммуникационные технологии.

В процессе реализации программы используются элементы технологии проектной деятельности, которая предполагает развитие личности, способной самостоятельно добывать информацию, находить нестандартные решения учебных проблем, обеспечивает проблемно-поисковую познавательную деятельность учащихся.

Обязательным условием организации учебно-воспитательного процесса при реализации программы является использование здоровьесберегающей технологии, которая способствует сохранению и укреплению здоровья детей и служит обязательным условием повышения результативности учебновоспитательного процесса. Рекомендуется использовать постоянную смену видов деятельности учащихся во время занятий, исходя из психологических особенностей младших школьников. Необходимо чередовать работу за компьютером с другими видами работ, такими как выполнение заданий в тетрадях, групповые проектные работы и работу в парах, конкурсы команд и индивидуальные состязания.

Важнейшим направлением работы является привлечение детей к участию в творческих конкурсах, которые имеют большое значение для стимулирования познавательной, творческой и трудовой активности учащихся.

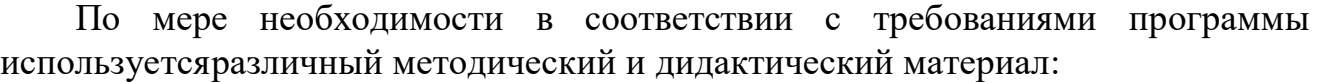

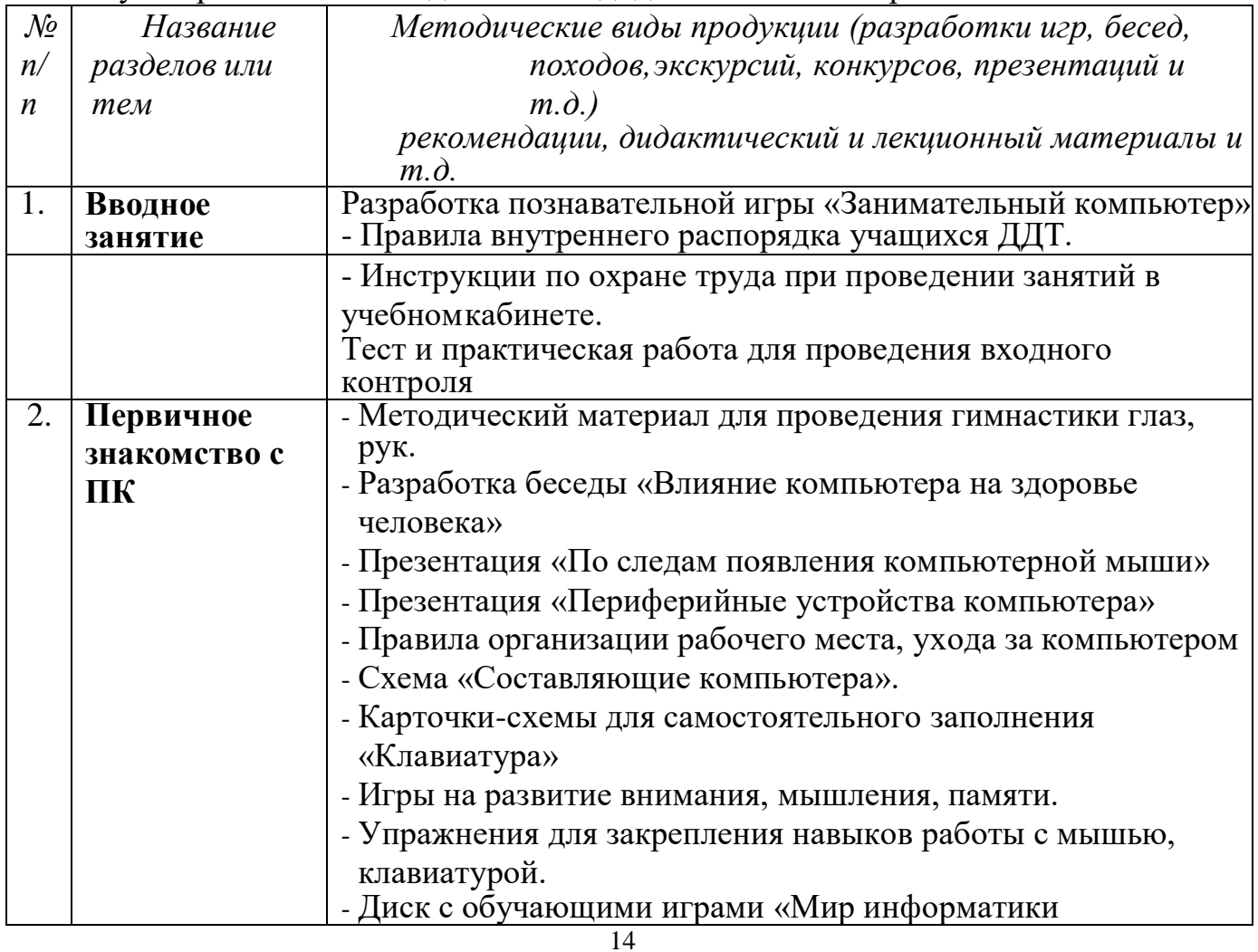

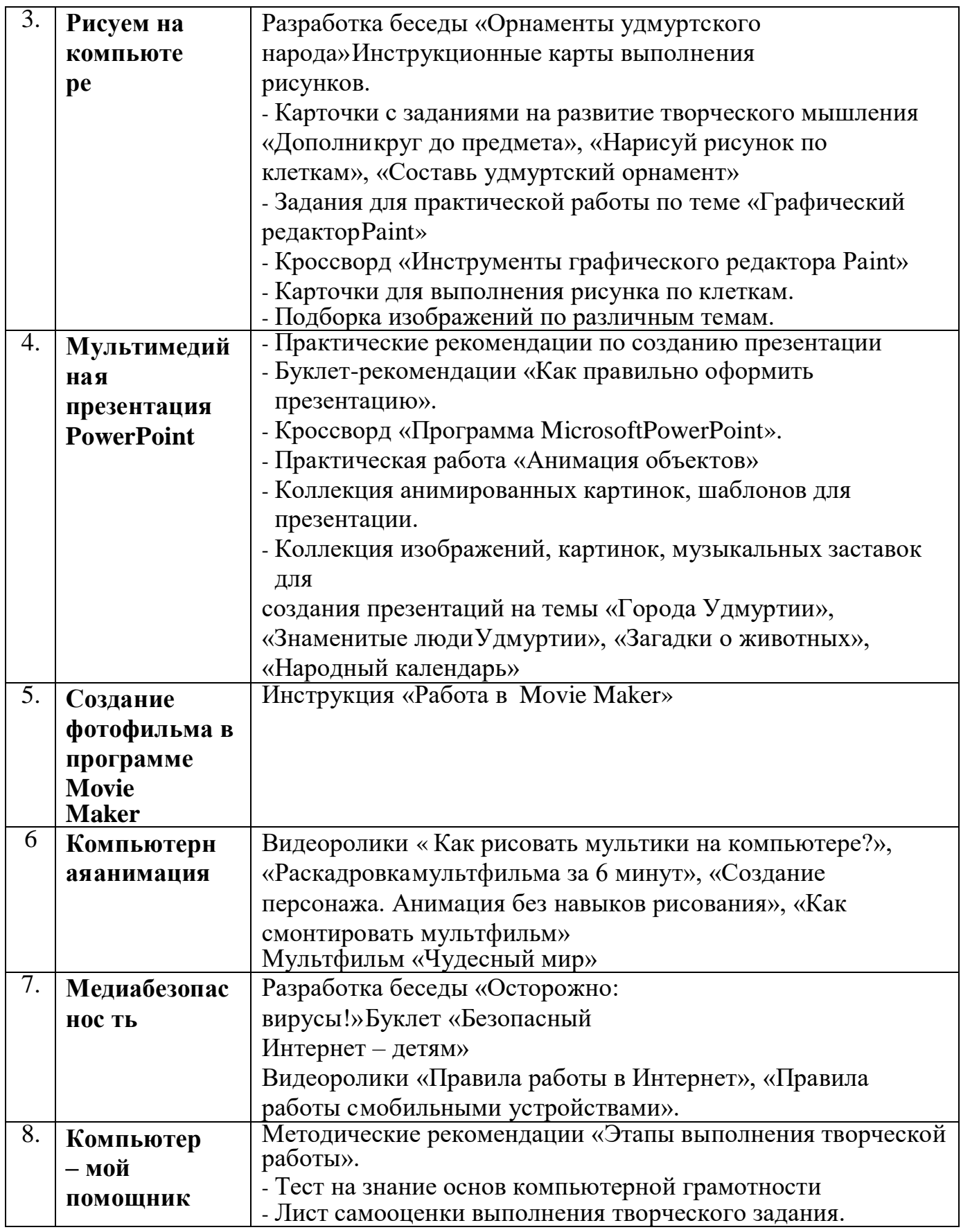

Для определения результативности освоения программы проводится входная, промежуточная и итоговая аттестация учащихся.

*Входная аттестация* проходит при поступлении в объединение учащихся в форме тестирования, выполнения практических заданий для установления исходногоуровня теоретической и практической подготовки.

*Промежуточная аттестация* проводится посредством выполнения учащимися самостоятельных работ на пройденные темы в середине учебного года (самостоятельные работы, творческие задания по пройденному материалу).

*Итоговая аттестация* представляет собой оценку качества освоения учащимися содержания дополнительной общеобразовательной общеразвивающей программы за весь период обучения и проводится по окончанию обучения.

Контроль результатов обучения осуществляется через оценочные материалы и наблюдение на основе критериев оценки *теоретических знаний*, *практических умений.*

Уровень теоретических знаний и практических умений учащихся при проведении аттестации оценивается по системе уровневой оценки:

Высокий уровень – полное и глубокое владение знаниями по профилю объединения, свободное владение терминами и понятиями. Творческое применение полученных знаний на практике в незнакомой ситуации. Освоение учащимися более 70% содержания дополнительной общеобразовательной общеразвивающей программы.

Средний уровень – применение знаний в знакомой ситуации. Выполнение действий с четко обозначенными правилами, применение знаний на основе обобщенного алгоритма. Освоение учащимися от 50 до 70% содержания дополнительной общеобразовательной общеразвивающей программы.

Низкий уровень – воспроизведение и запоминание (показывать, называть, давать определения, формулировать правила). Освоение учащимися менее 50% содержания дополнительной общеобразовательной общеразвивающей программы.

Результаты аттестации фиксируются педагогом в Журнале учета работы объединения в системе дополнительного образования.

В течение учебного года также проводится наблюдение и текущий контроль, целью которого является определение степени и скорости усвоения каждым ребенкомраздела программы.

Для выявления удовлетворенности качеством программы в конце учебного года проводится анкетирование учащихся и их родителей. Результаты анкетирования используются при планировании образовательного процесса в объединении на следующий год

#### **Формы подведения итогов реализации программы.**

Итогом работы является презентация творческой работы, которая проходит на итоговых занятиях, а также папка работ, где можно увидеть достижения учащихся.

### Входная аттестация

#### Форма контроля: тест, практическая работа

#### **Tect**

Ответьте, пожалуйста, на вопросы, выбрав правильные ответы. За правильный ответи правильно выполненное задание получите 1 балл.

- 1. Из чего состоит компьютер?
- 1) системный блок
- 2) колонки
- $3)$  MbIIIIb
- 4) телевизор
- 5) клавиатура
- 6) монитор
- 7) диск

### 2. Где может храниться информация?

- на жестком диске 1)
- на гибком диске  $(2)$
- $3)$ на диске
- $4)$ на кассете
- $5)$ на флеш-карте

#### 3. Клавиши на клавиатуре располагаются:

- по группам  $1)$
- 2) произвольно

#### 4. Что находится на рабочем столе операционной системы Windows?

- Ярлыки  $1)$
- 2) Компьютер
- $3)$ Панель задач
- Кнопка «Пуск» 4)
- Карандаши  $5)$

#### 5. В какой программе можно написать письмо другу

- в программе Microsoft Word  $1)$
- $(2)$ в программе Paint
- $3)$ в программе Power Point

### 6. В графическом редакторе Paint можно:

- смотреть фильм 1)
- $(2)$ писать реферат
- 3) слушать музыку
- 4) рисовать

### **Практическую работу**

- 7. Создай папку и назови ее своим именем.
- 8. Открой документ и напиши 5 слов на букву «к»
- 9. Вставь рисунок в свой документ.
- 10. Сохрани документ и закрой его.

#### *Уровневая оценка*

Высокий уровень – правильные ответы на 8-10 вопросов.Средний уровень – правильные ответы на 5- 7 вопросов. Низкий уровень – правильные ответы на 0-4 вопроса.

### **Промежуточная аттестация (декабрь)**

#### **I. Личностные результаты**

Для выявления наличия познавательного интереса к изучению новых компьютерных программ, проявление трудолюбия и упорства в достижении поставленных целей, проводится наблюдение и анкетирование:

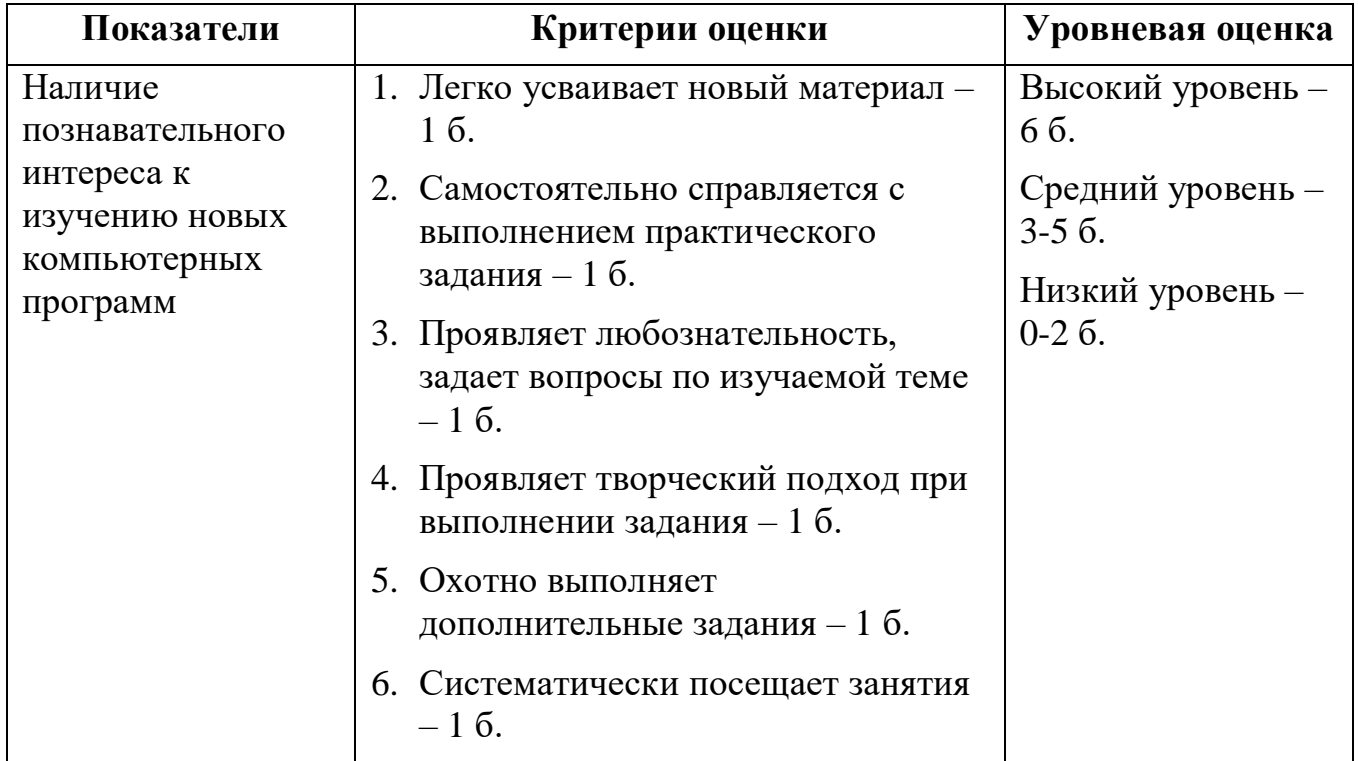

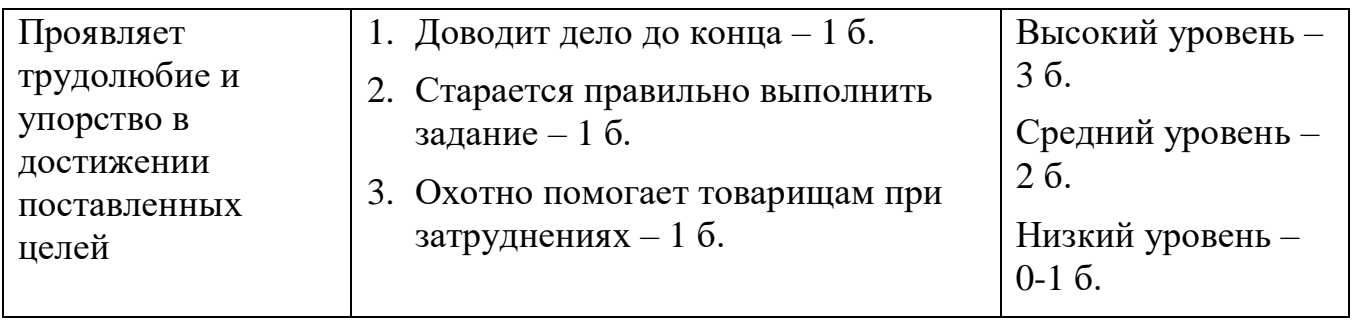

#### **II. Метапредметные результаты**

*Форма контроля:* наблюдение при выполнении практических работ

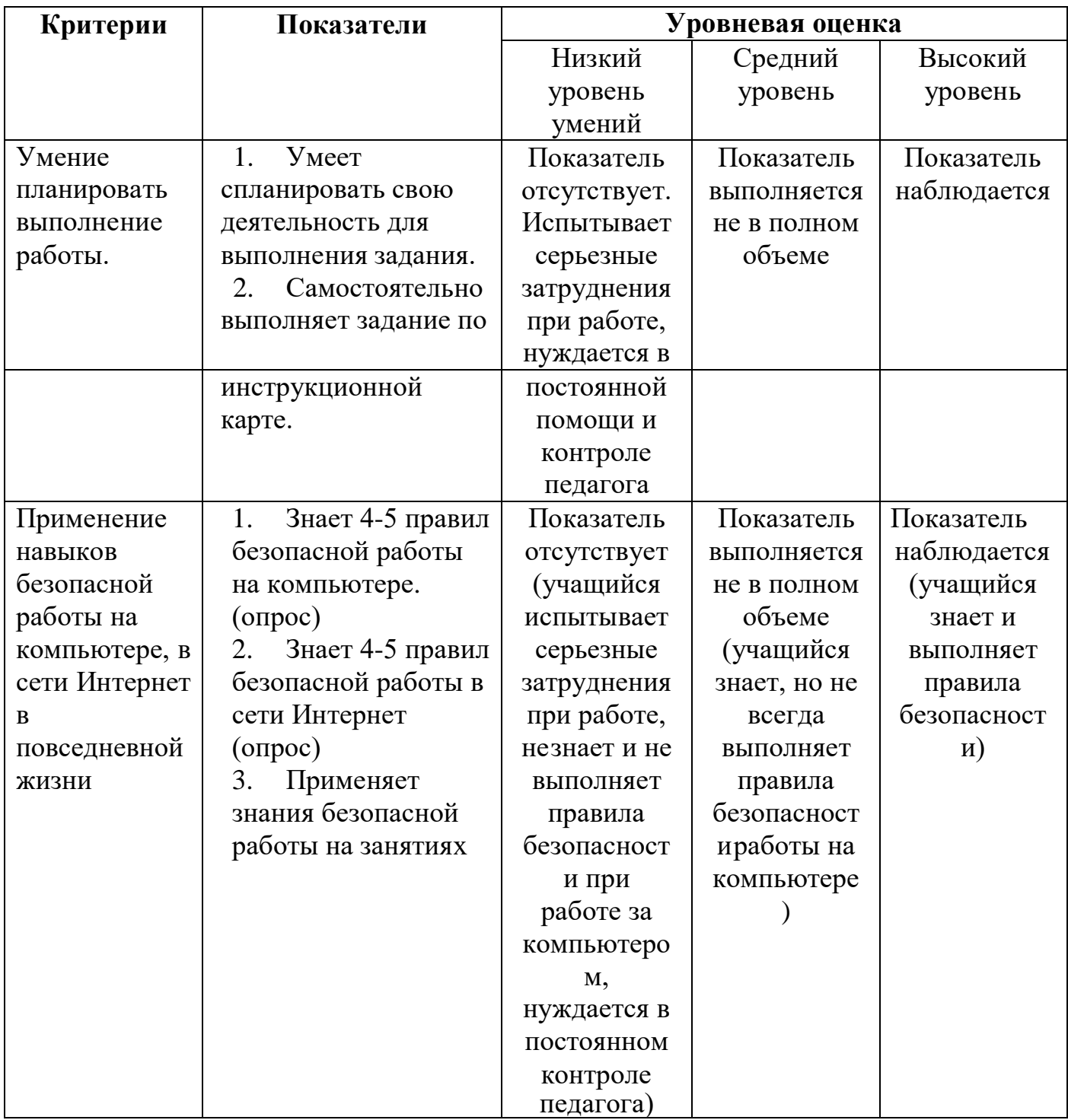

# **III. Предметные результаты**

### **Теоретическая подготовка учащихся**

*Форма контроля*: тест

- 1. Из чего состоит компьютер?
- 1) системный блок
- 2) колонки
- 3) мышь
- 4) телевизор
- 5) клавиатура
- 6) монитор
- 7) диск
- 2. Компьютер это …

а) устройство для работы с

текстами;б) устройство для

обработки чисел;

- в) устройство для хранения информации;
- г) многофункциональное электронное устройство для работы с информацией
- 3. Где может храниться информация?
- 1) на жестком диске
- 2) на гибком диске
- 3) на диске на кассете
- 4) на флеш-карте

4. Клавиши на клавиатуре располагаются:

- 1) по группам
- 2) произвольно

5. Манипулятор «мышь» - это устройство…

а) для долговременного хранения

информации;б) для ввода информации;

в) для подключения принтера к компьютеру;г) для считывания

информации

6. Для вывода звуковой информации служит …а) сканер б) колонки в) монитор

#### микрофо  $H$

7. Что находится на рабочем столе операционной системы Windows?

- Ярлыки  $1)$
- $(2)$ Компьютер
- $3)$ Панель задач
- Кнопка «Пуск»  $4)$
- Карандаши  $5)$
- 8. Как называется графический редактор?

9. Перечислите инструменты, которые использовали при создании рисунков: «желтое солнце», «машинка»

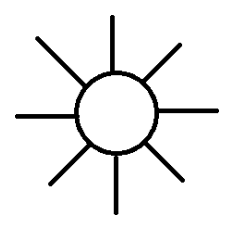

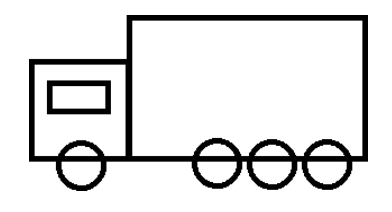

10. Перечисли действия для создания удмуртского орнамента

11. Подчеркни название программы, в которой создают презентацию MicrosoftWord, Microsoft Excel, Microsoft Power Point, Paint.

# 13. Заполни схему

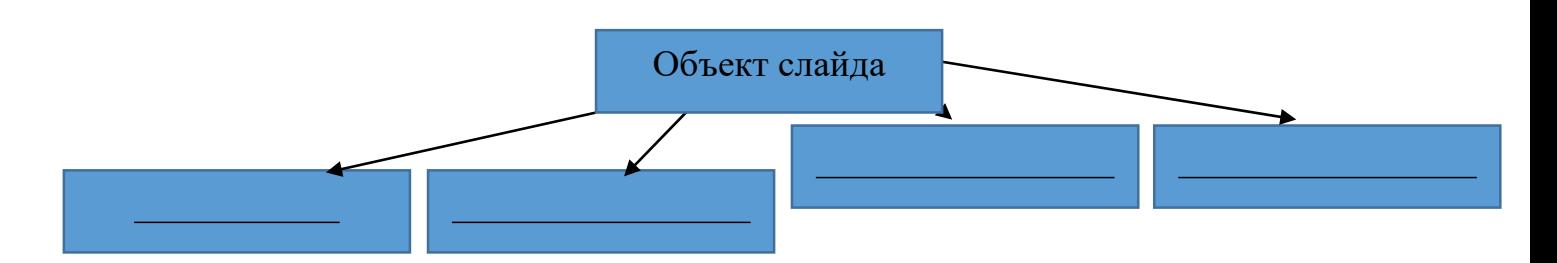

# 14. Перечисли эффекты анимации

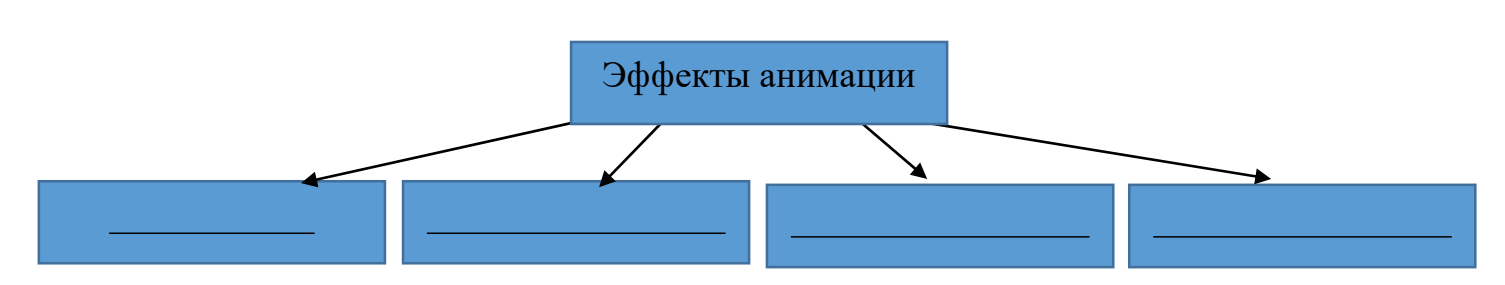

*Уровневая оценка*

Низкий уровень – правильные ответы на 0-4 вопроса Средний уровень – правильные ответы на 5-9 вопросов Высокий уровень – правильные ответы на 10-14 вопросов

#### **Практическая подготовка учащихся**

*Форма контроля:* творческая работа Выполни творческую работу «Интерактивная игра», используя возможностипрограммы Microsoft Power Point.

### *Уровневая оценка*

Низкий уровень - выполнение работы под систематическим контролем педагога;отсутствие творческого подхода в технике исполнения.

Средний уровень - выполнение работы с подсказкой педагога; упрощённая техникаисполнения; средняя скорость в работе.

Высокий уровень - самостоятельное выполнение работы; творческий подход; своятехника исполнения.

#### **Итоговая аттестация**

### **I. Личностные результаты**

Для выявления наличия познавательного интереса к изучению новых компьютерных программ, проявление трудолюбия и упорства в достижении поставленных целей, проводится наблюдение и анкетирование:

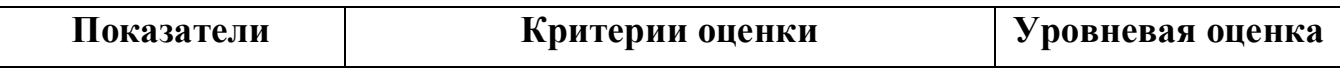

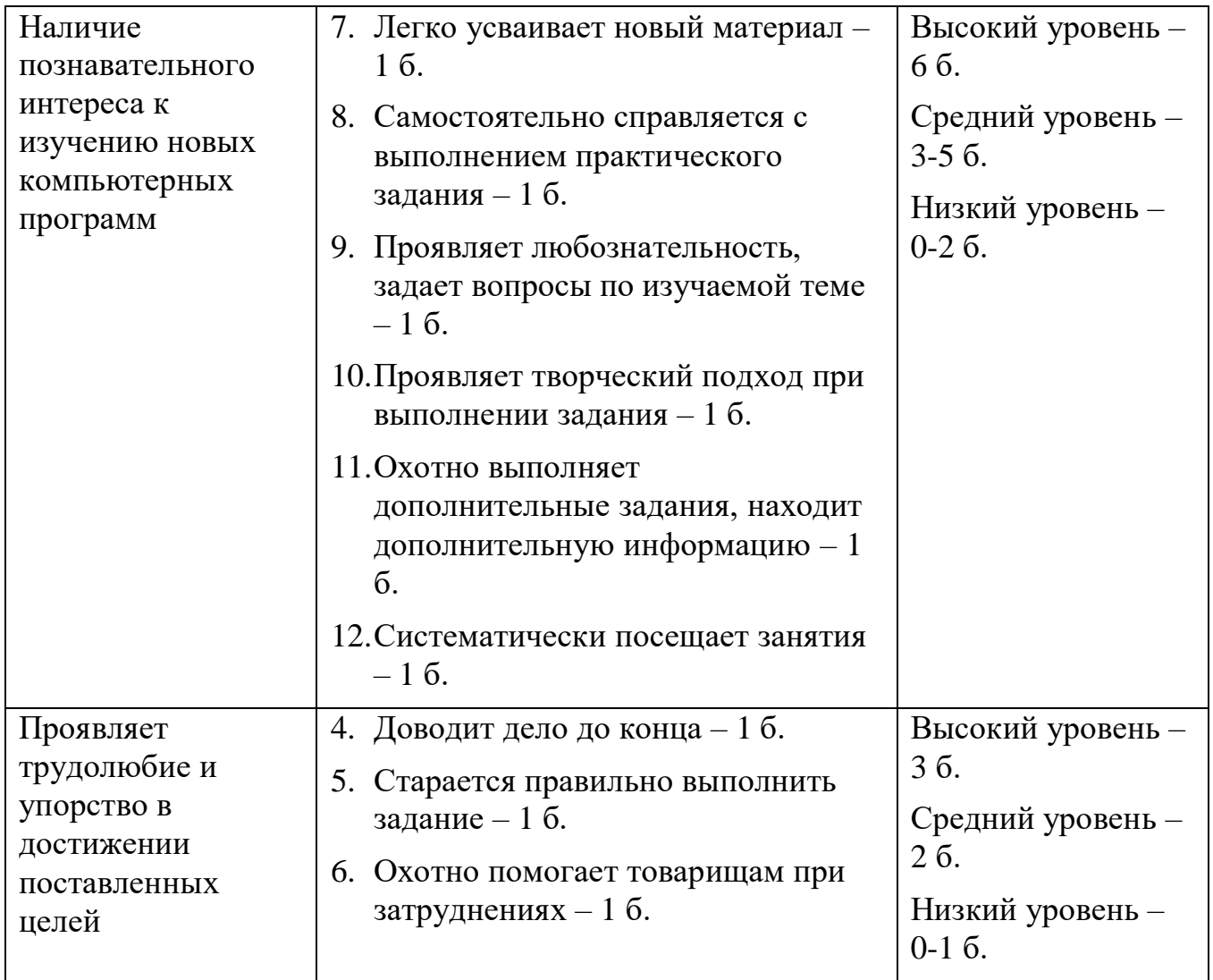

**Анкета для учащихся «3+2+1»**

1. Напиши три положительных момента при обучении по программе «Занимательный компьютер»

1. Укажи два отрицательных момента на занятиях

2. Задай вопрос

## **III. Метапредметные результаты**

*Форма контроля:* наблюдение при выполнении практических работ

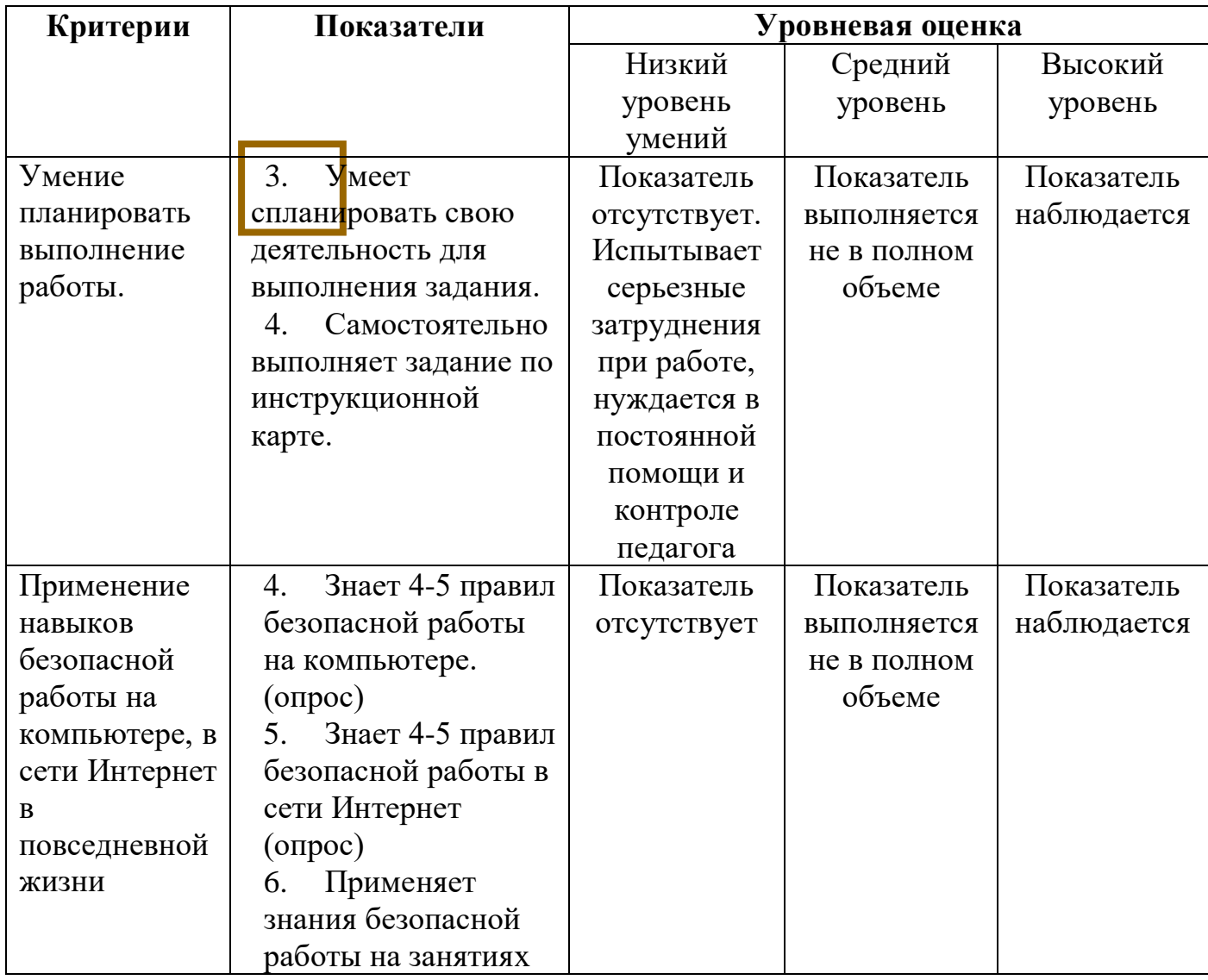

# **III. Предметные результаты**

# **Теоретическая подготовка**

# **учащихсяФорма контроля**:

письменный опрос.

- 1. Для чего необходим компьютер?
- 2. Соедини стрелками картинку устройства в левой колонке с его описанием,приведенным в правой колонке

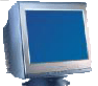

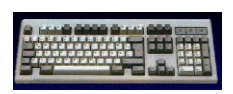

Устройство для ввода информации в память компьютера

Устройство для вычислений, обработки информации и управления работой компьютера

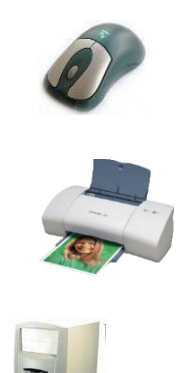

Устройство для печати информации на бумаге

Устройство визуального отображения информации

Устройство для быстрого перемещения по экрану и выбора нужной информации

3. Опиши элементы Рабочего стола

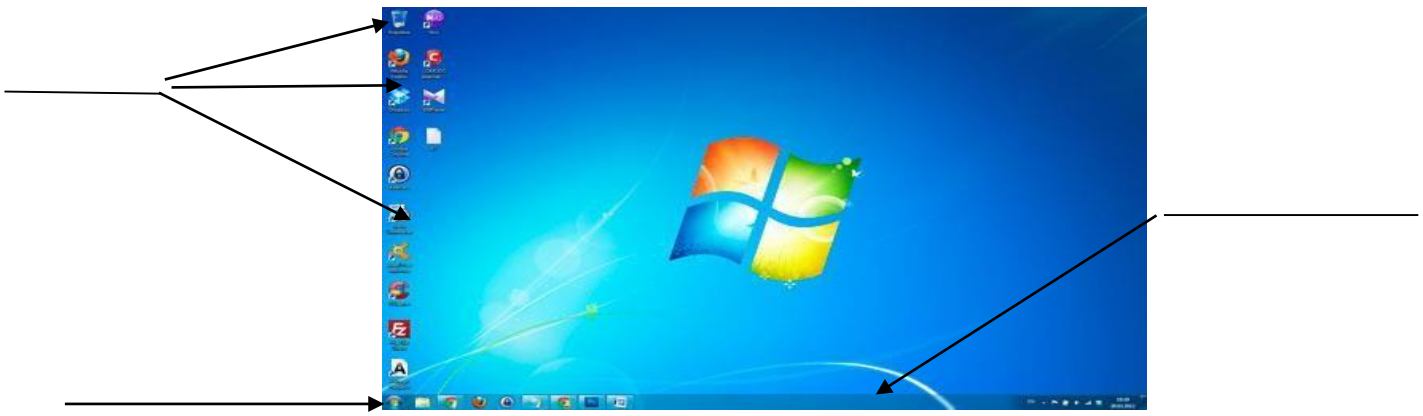

4. Укажи на рисунке цифрами основные элементы окна

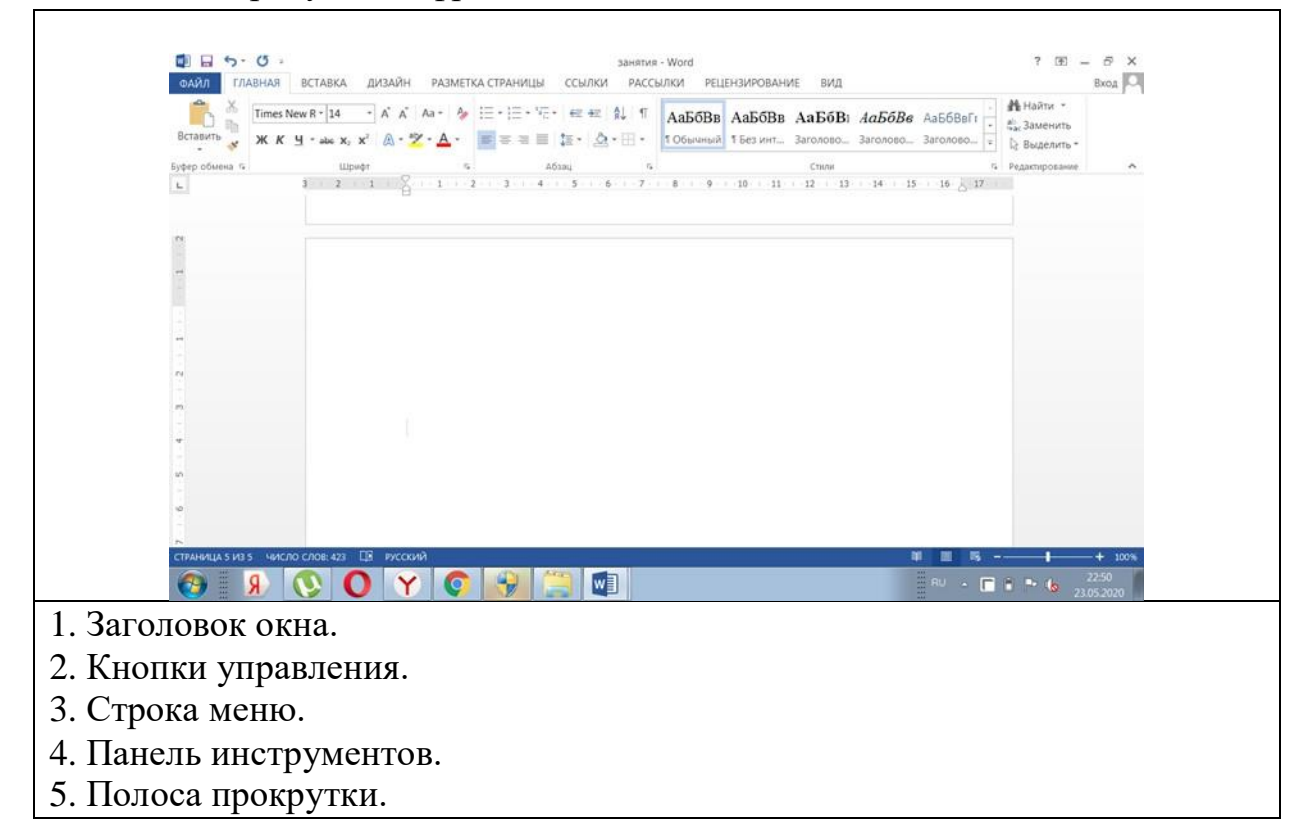

### 6. Строка состояния.

# 7. Рабочая область

- 4. Для чего нужен графический редактор?
- 5. Что такое анимация?
- 6. Что можно создать в программе Microsoft PowerPoint.
- 8. Укажите назначение клавиш: a) Delete, 6) Caps Lock, в) End, г) Esc
- $\Box$   $\sigma$   $\times$ 9. Укажите назначение кнопок 1-3 (см. рис.)
- 10. Назови 4-5 правил работы за компьютером и безопасной работы в Интернет.

# Уровневая оценка

Низкий уровень - правильные ответы на 0-4 вопроса Средний уровень - правильные ответы на 5-7 вопросов Высокий уровень - правильные ответы на 8-10 вопросов

### Практическая подготовка учащихся

Форма контроля: творческая работа

Создание анимационного мультфильма

### Этапы выполнения задания:

- 1. Выбери самостоятельно в какой программе ты выполнишь работу.
- 2. Продумай тему и содержание, раскрывающее тему творческой работы.
- 3. Собери и обработай необходимую информацию.
- 4. Оформи работу.
- 5. Презентуй полученный продукт.
- 6. Оцени свою работу

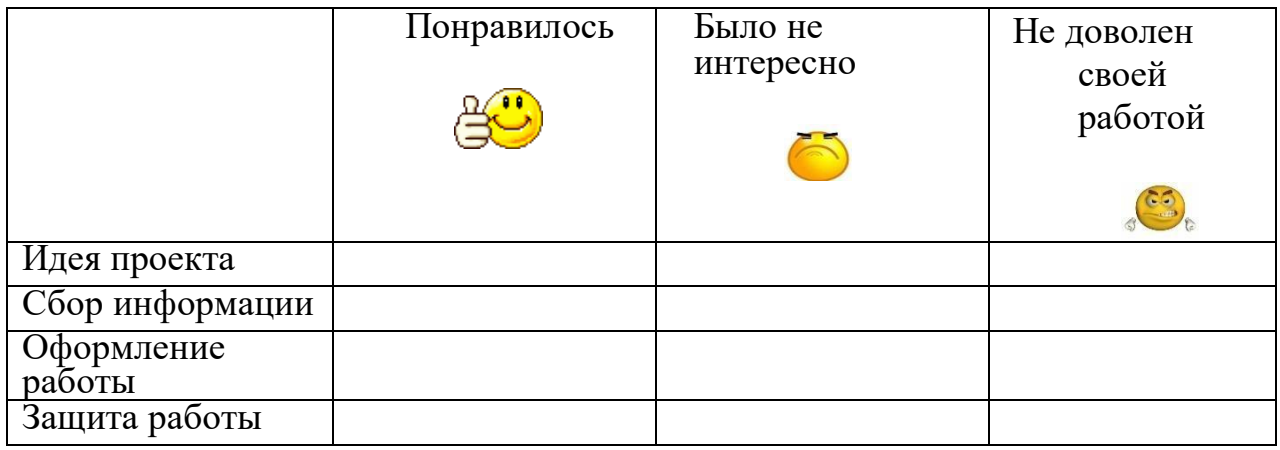

### Уровневая оценка

Низкий уровень умений - учащийся испытывает серьезные затруднения при работе, нуждается в постоянной помощи и контроле педагога

Средний уровень - выполнение работы с подсказкой педагога; упрощённая техника исполнения; средняя скорость в работе.

Высокий уровень - самостоятельное выполнение работы; творческий подход; своя техника исполнения.

### **Литература для педагога**

- 1. Федеральный закон от 29.12.2012г. №273-ФЗ «Об образовании в Российской Федерации».
- 2. Приказ Министерства просвещения Российской Федерации от 9 ноября 2018 года №196 «Об утверждении Порядка организации и осуществления образовательной деятельности по дополнительным общеобразовательным программам»
- 3. Письмо Министерства образования и науки Российской Федерации от18.11.15 N 09-3242 «Методические рекомендации по проектированию дополнительных общеразвивающих программ (включая разноуровневые программы)».
- 4. Афанасьева Е. Презентации в Power Point. Шпаргалка. НТ Пресс, 2006.
- 5. Бортник О.И. Базовый курс Power Point. Изучаем Microsoft Office. Современная школа, 2007.
- 6. Буляница Т. Дизайн на компьютере: Самоучитель. СПб.: Питер, 2003
- 7. Евладова Е.Б. Дополнительное образование детей. М: «Владос», 2004
- 8. Залогова Л.А. Компьютерная графика. Элективный курс: -М.: БИНОМ. Лаборатория знаний, 2005 г.
- 9. Информатика в начальной школе: Приложение к журналу «Информатика и образование». – М.: Образование и информатика, 2003.
- 10.Ковалько В. Здоровьесберегающие технологии: школьник и компьютер. М.: ВАКО, 2007.
- 11.Педагогика: Педагогические теории, системы, технологии. /Под ред. С.А. Смирнова. М., 2004.
- 12.Симоненко В.Д. Творческие проекты учащихся 5-9 классов. Брянск: Научнометодический центр «Технология», 1996.
- 13.Удалова Т.Л. «Создание текстовых документов в текстовом редакторе MicrosoftWord», 2003г.